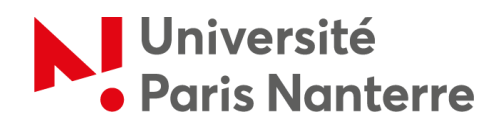

## **Bureau d'accueil international**

**– Service des relations internationales (SRI) –**

## **How to apply for housing allowance?**

Go to the CAF website ("Caisse [d'allocations familiales"](https://www.caf.fr/)).

Click on *"Aides et démarches"*.

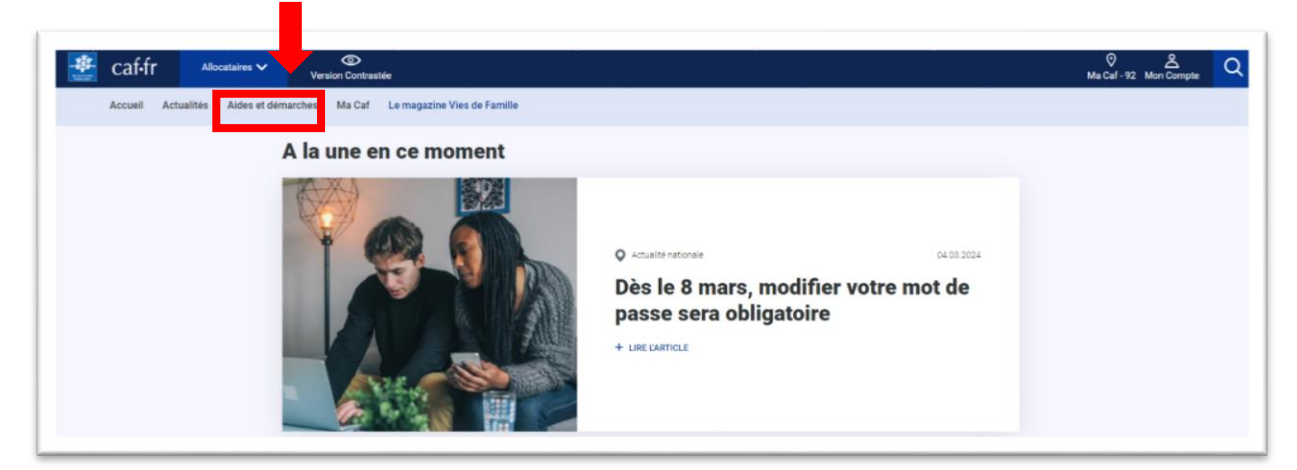

Click on *« Mes démarches »*.

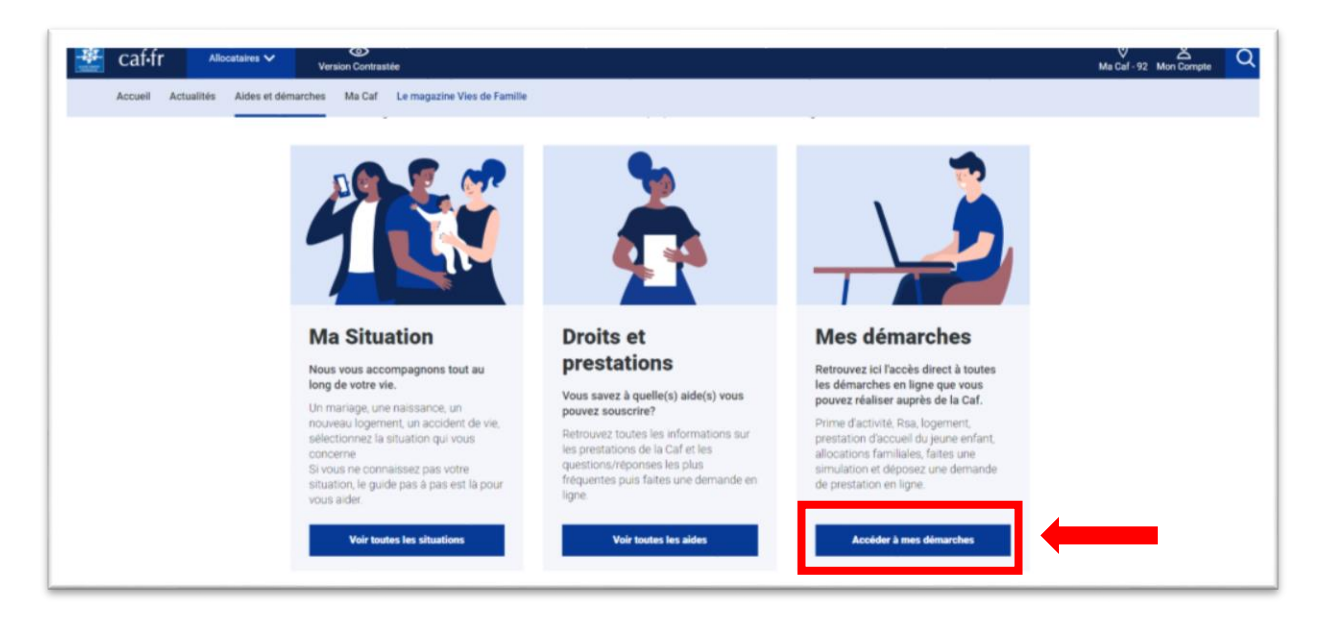

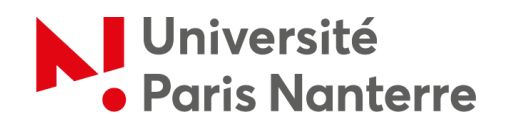

To get an estimate of the amount you could receive, you can run a **simulation** by clicking on *"Logement"*. Please note that this is not yet an application. Please note that this is not yet the demand!

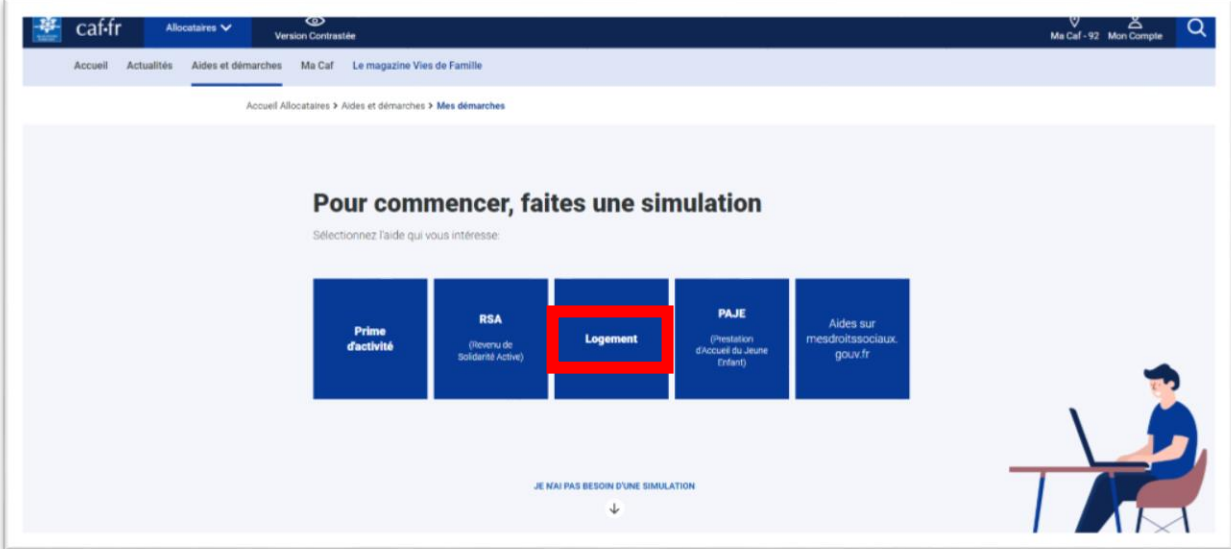

To submit your application online, scroll down the page below the indication *"Je n'ai pas besoin d'une simulation"* and click on *"Logement".*

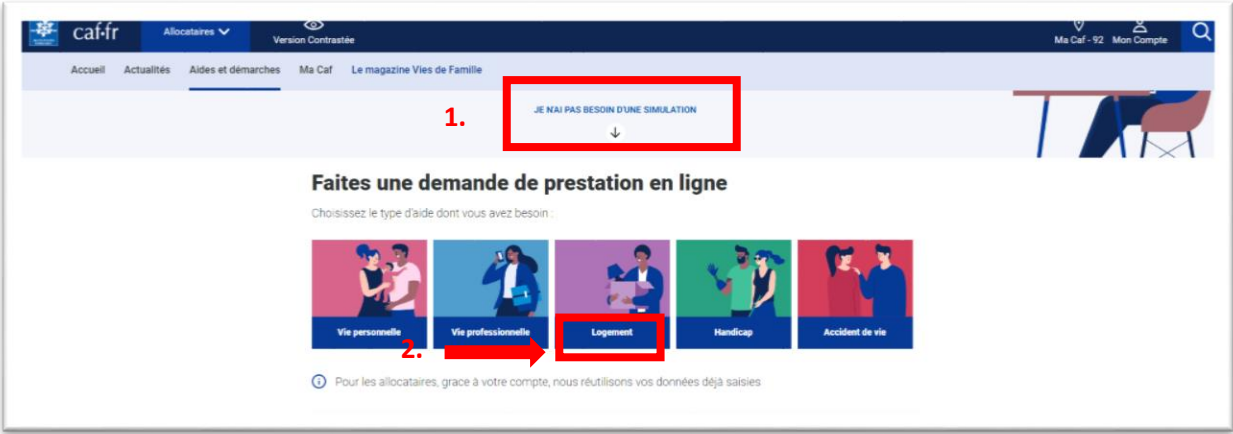

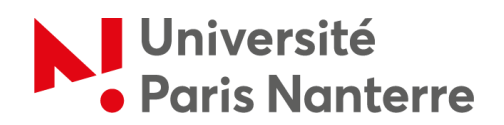

Then, click on *"Demande d'aide au logement »* then unfold the drop-down menu and click on *"Faire la demande »*.

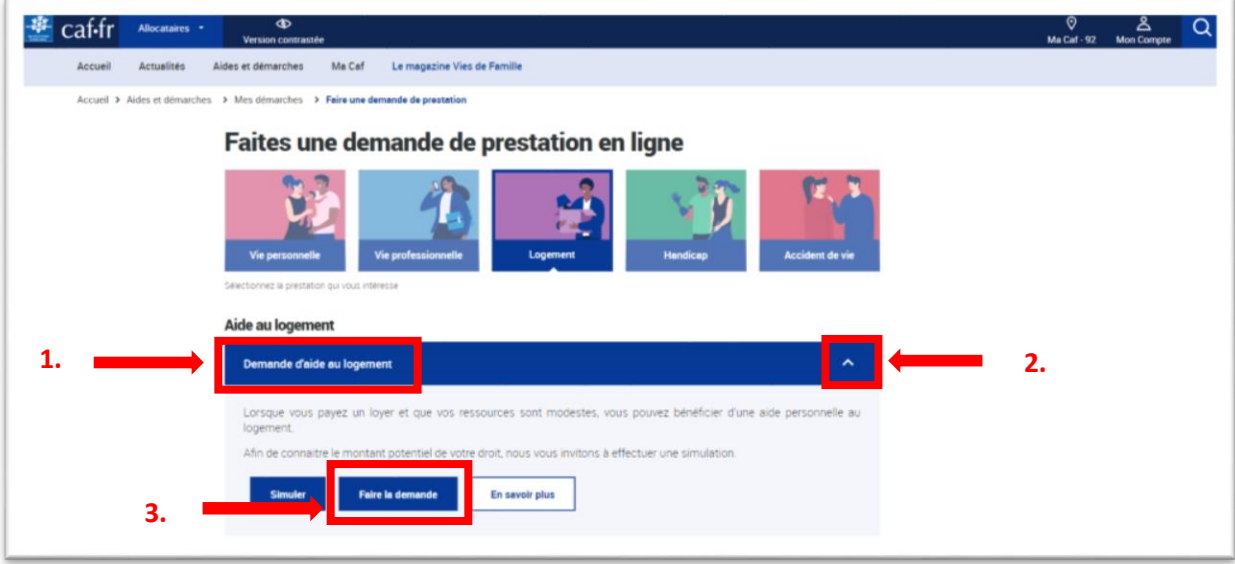

At this point, if you have already created a CAF account, you can click on *"Se connecter"*, otherwise click on *"Créer"* to create your account.

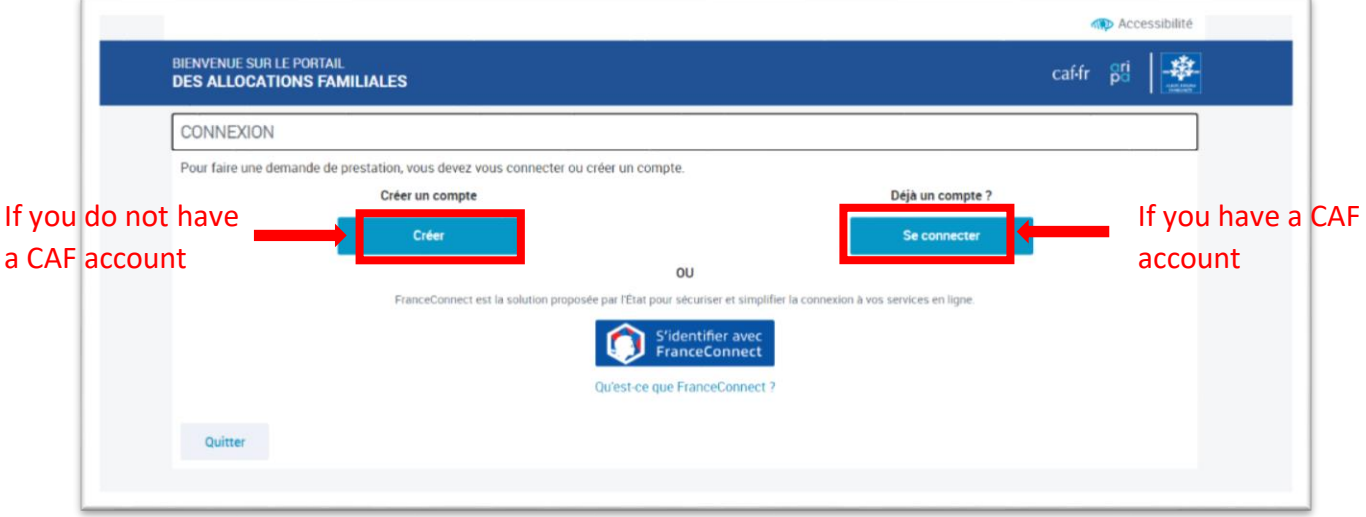

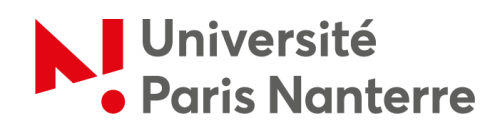

To create your user space, simply click on *"Commencer"* and follow the three steps listed:

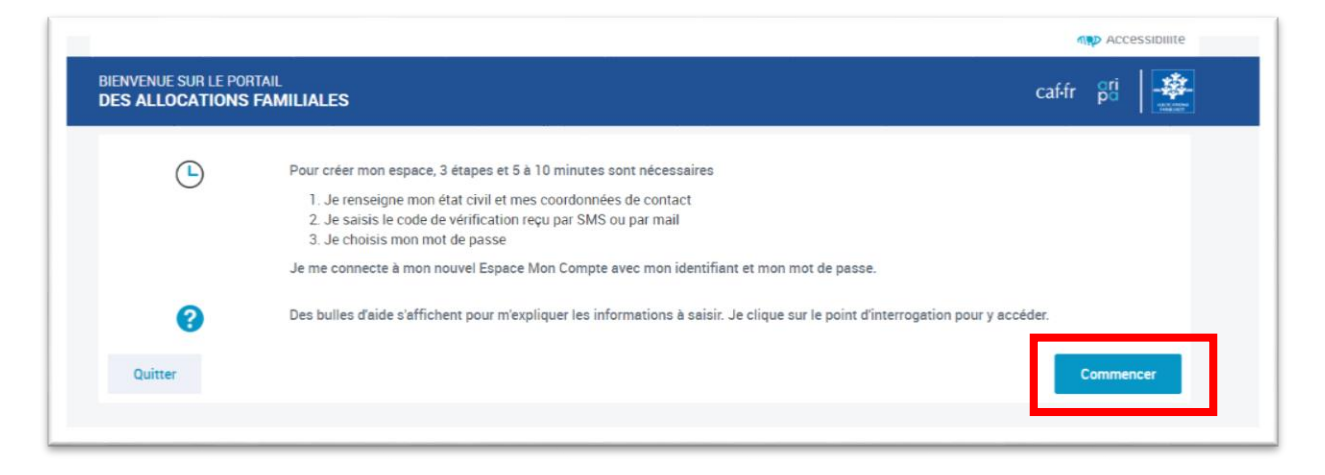

If you do not have a French social security number, then select *« Non »* for the first question.

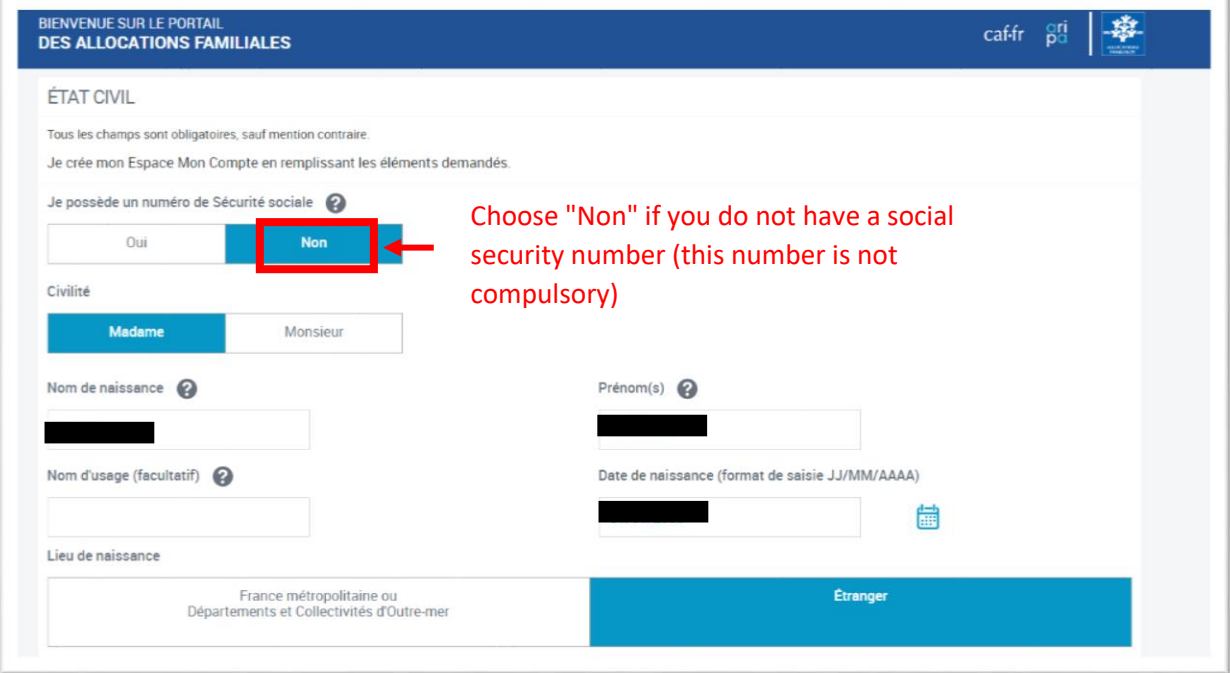

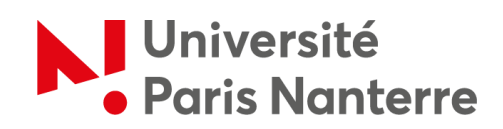

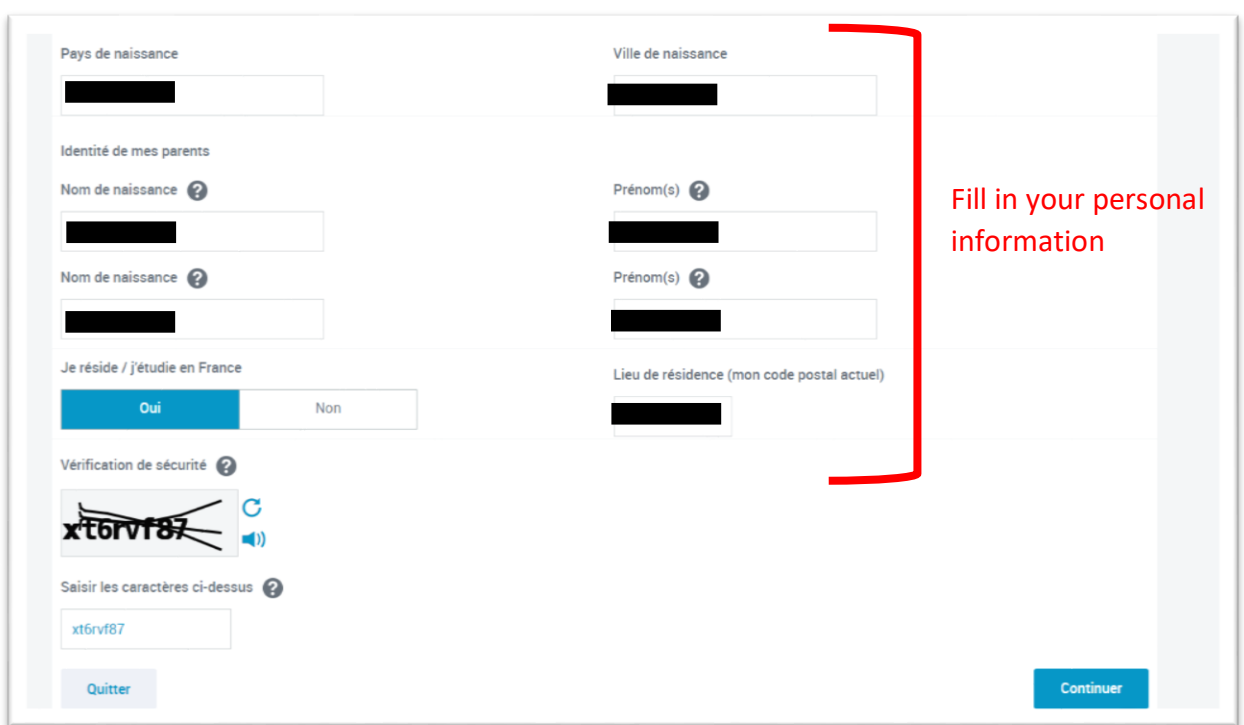

Once you have created your profile, you can initiate your request by clicking on *"Simuler ou demander une prestation"*.

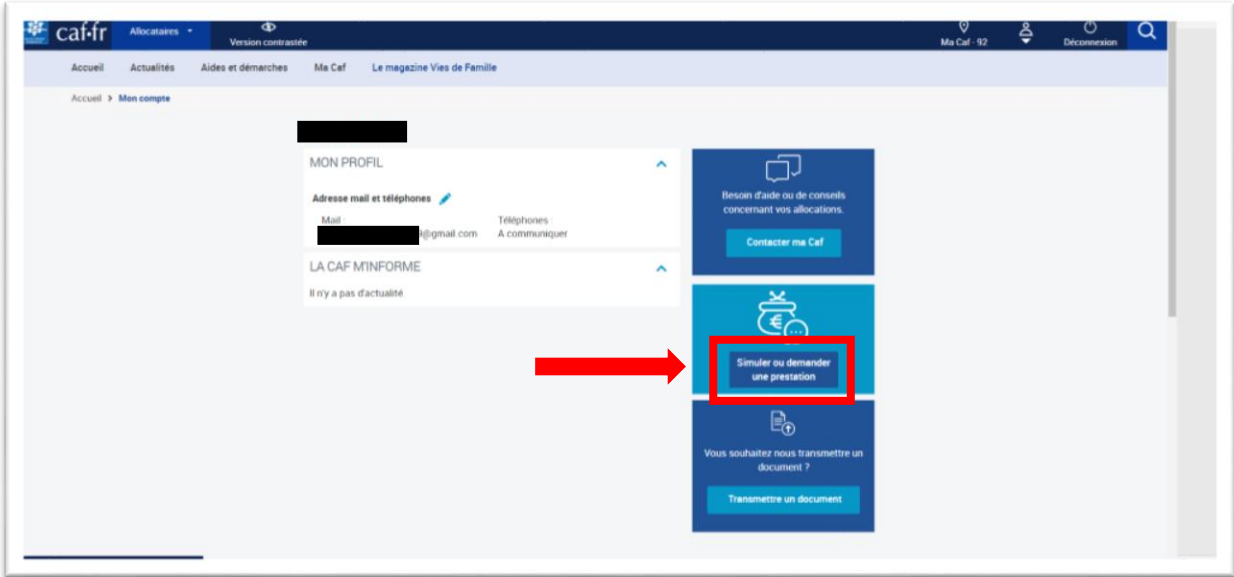

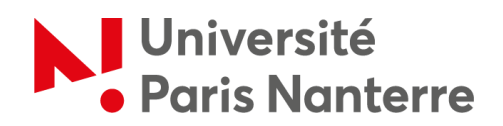

Then, pull down the menu *"Demande d'aide au logement"* in the category *"Aide au logement"*.

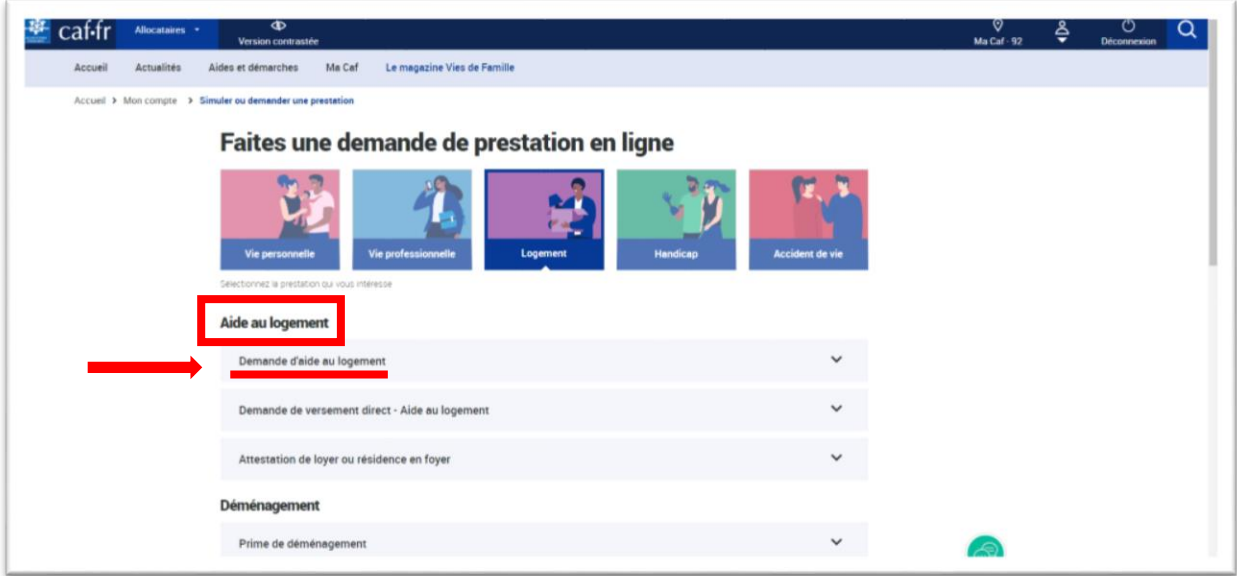

Click on *"Commencer"* to fill in the information about your situation.

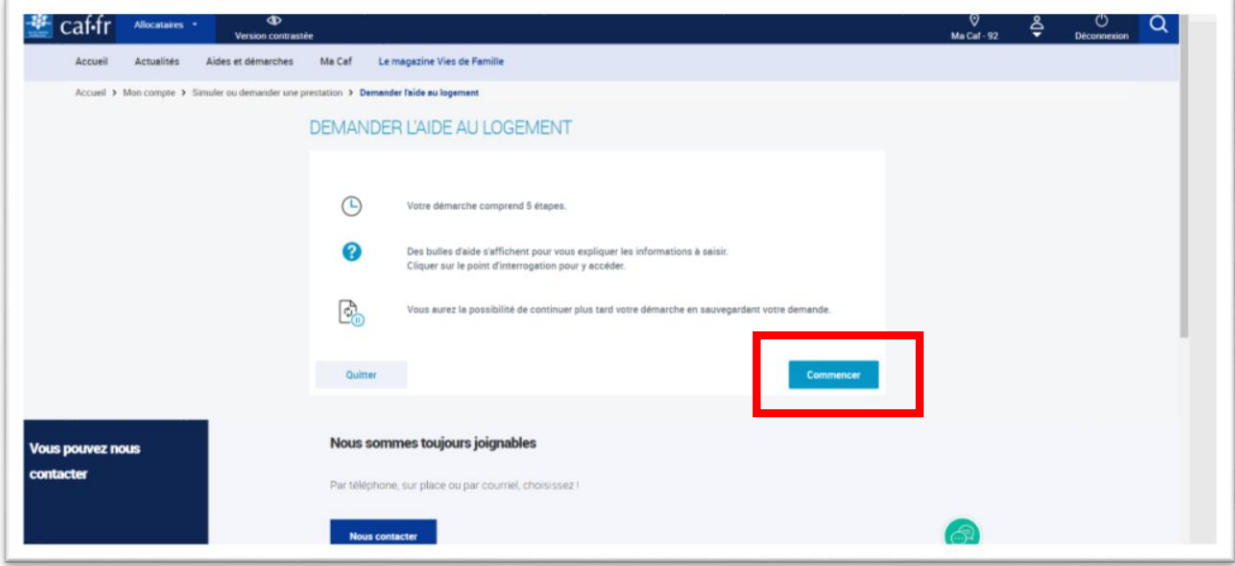

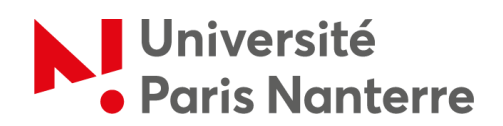

Pay close attention to the questions asked, so as not to provide information that does not correspond to your personal situation.

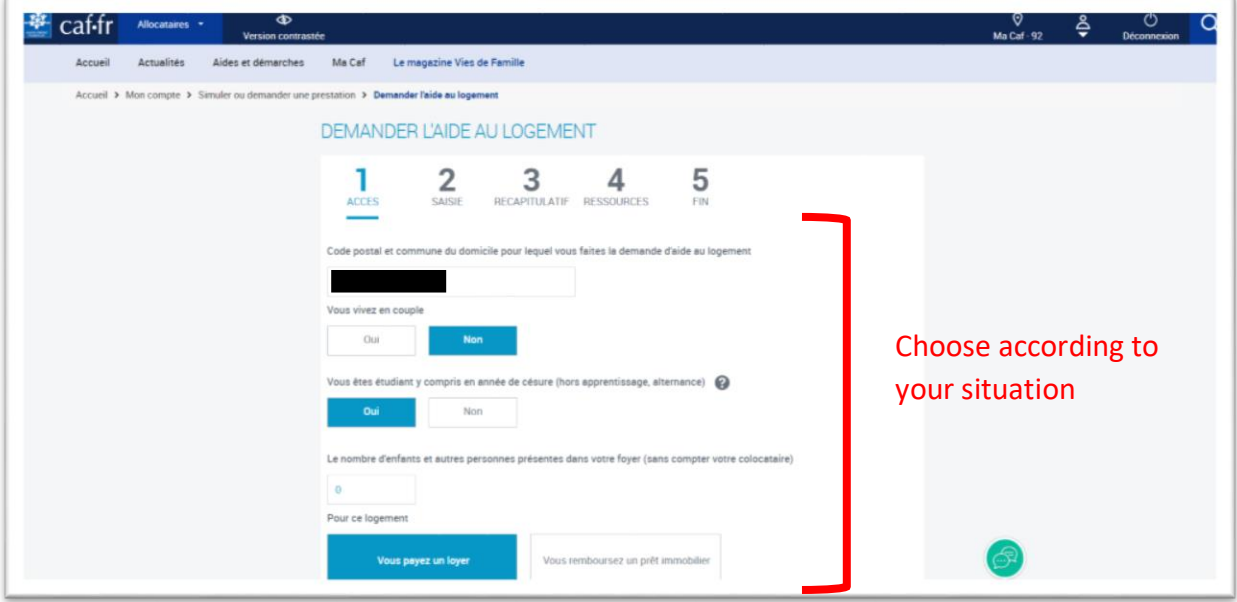

Please note that if your fiscal address is in a country other than France, you have to click on *"Non"*.

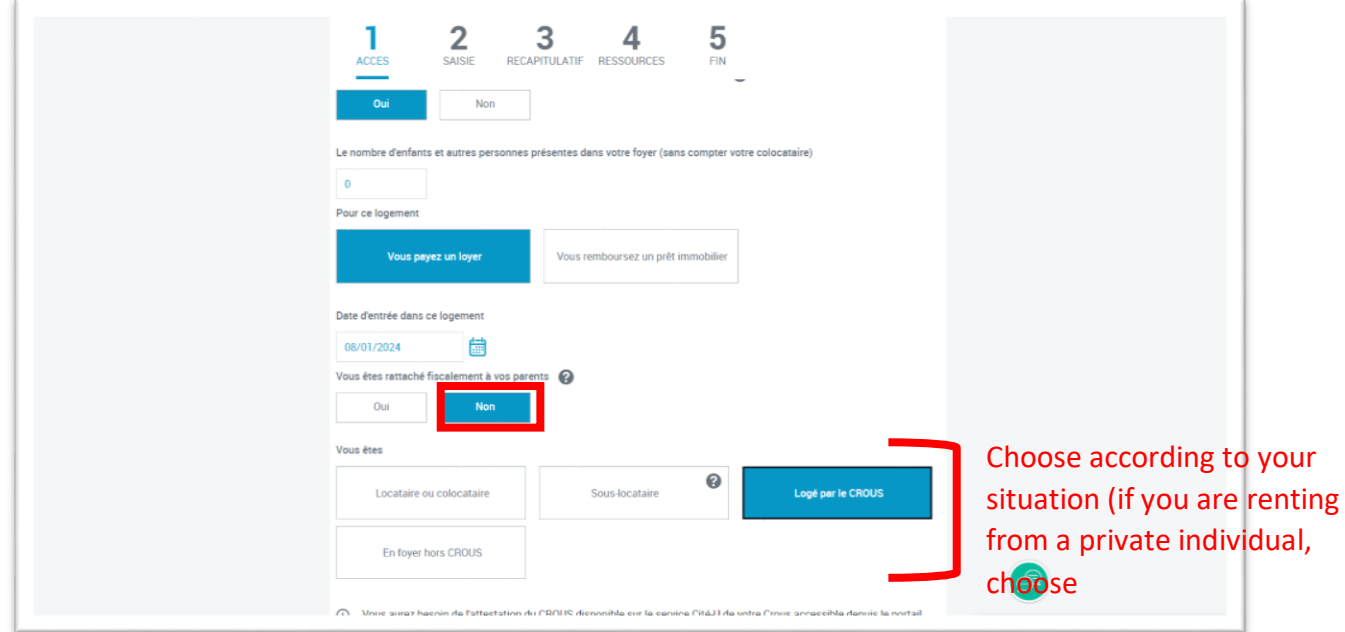

7

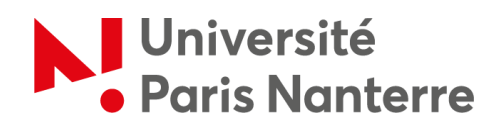

Click on *"Continuer"* to access the recap.

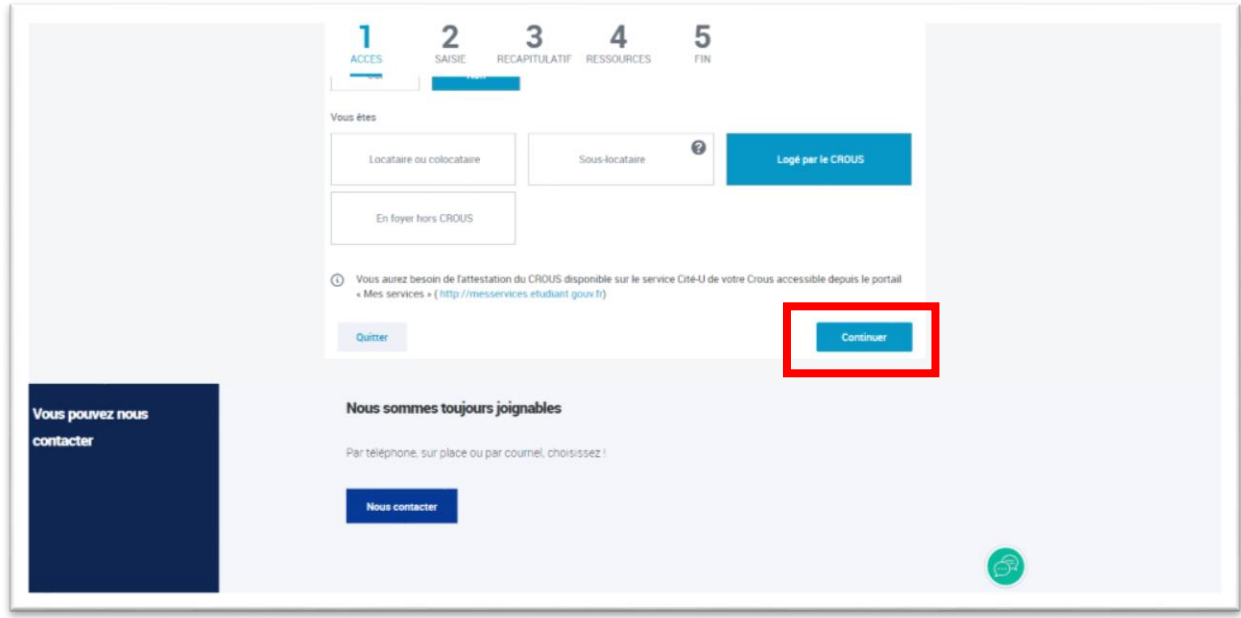

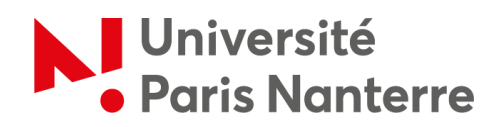

Once you have completed this information, please reread it carefully before clicking *"Continuer"*, as you will not be able to change it afterwards.

 $\Gamma$ 

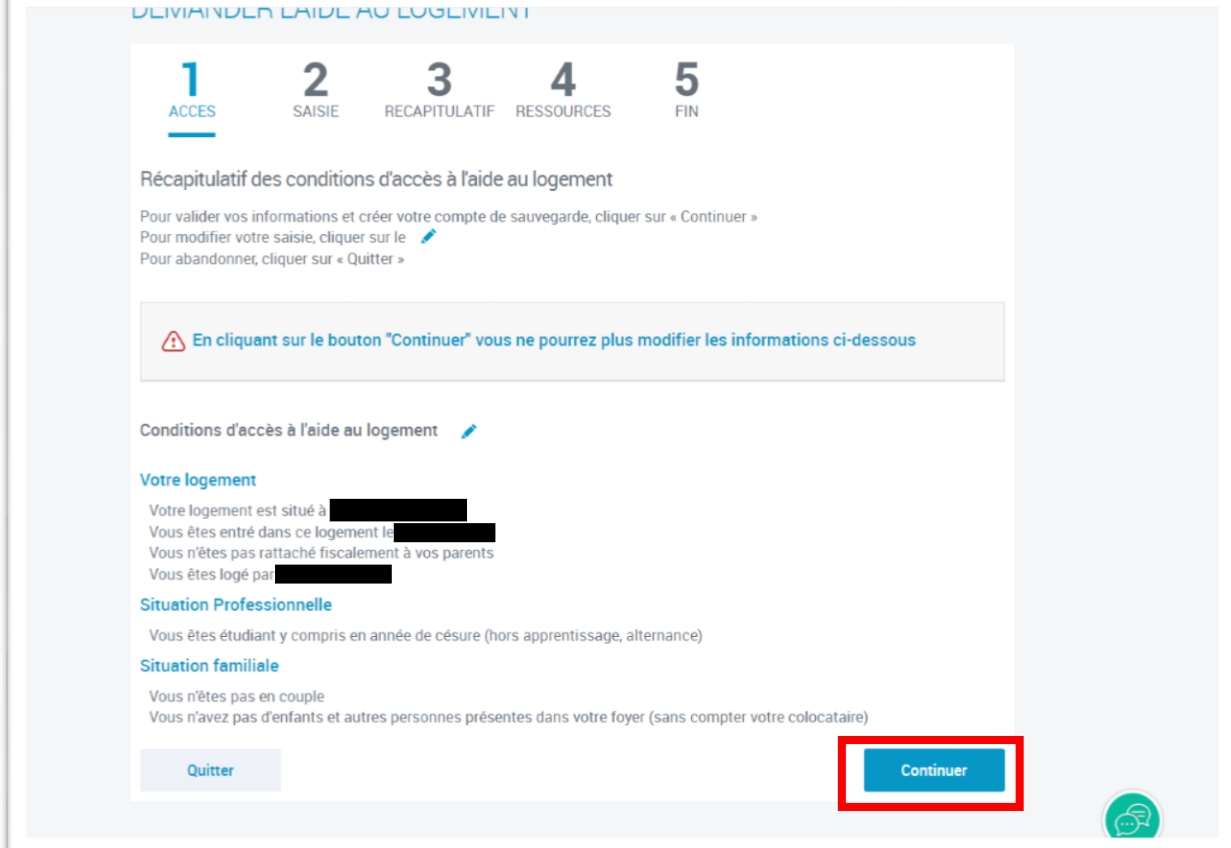

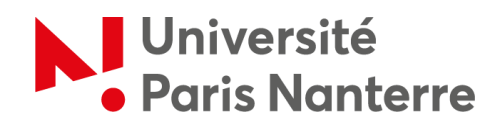

Once you have confirmed step 1, it is time to move on to the service request.

Simply click on *"Continuer"* if you are ready, or on *"Continuer plus tard"* if you have no time to complete the full request at this moment.

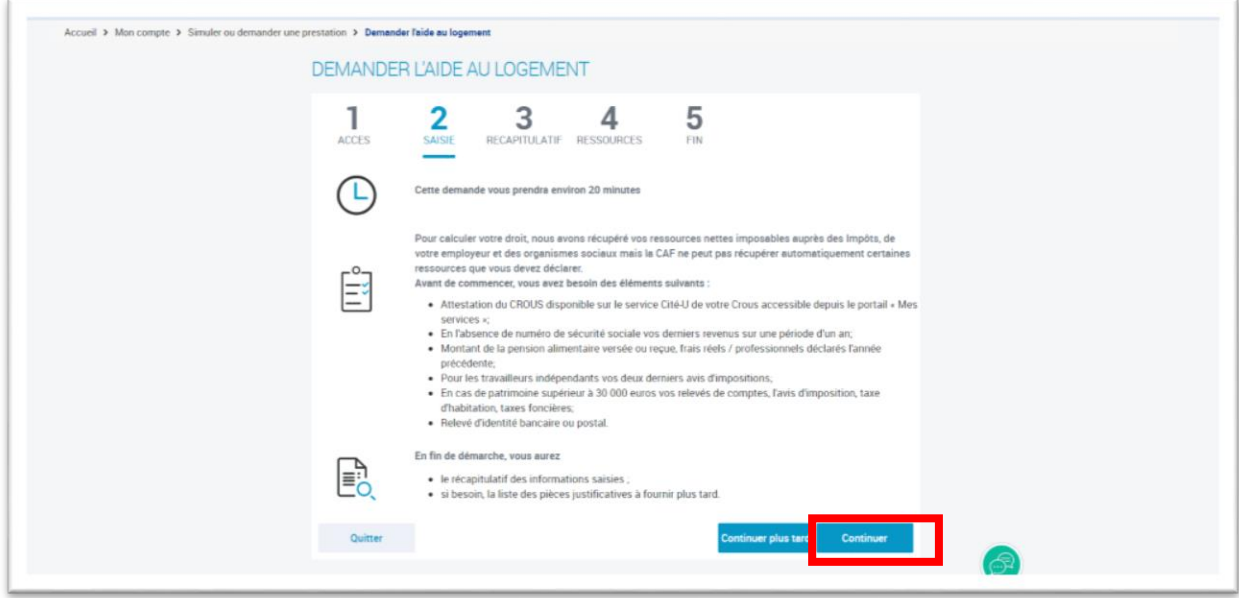

Enter your information and click *"Continuer"* at the bottom of each page.

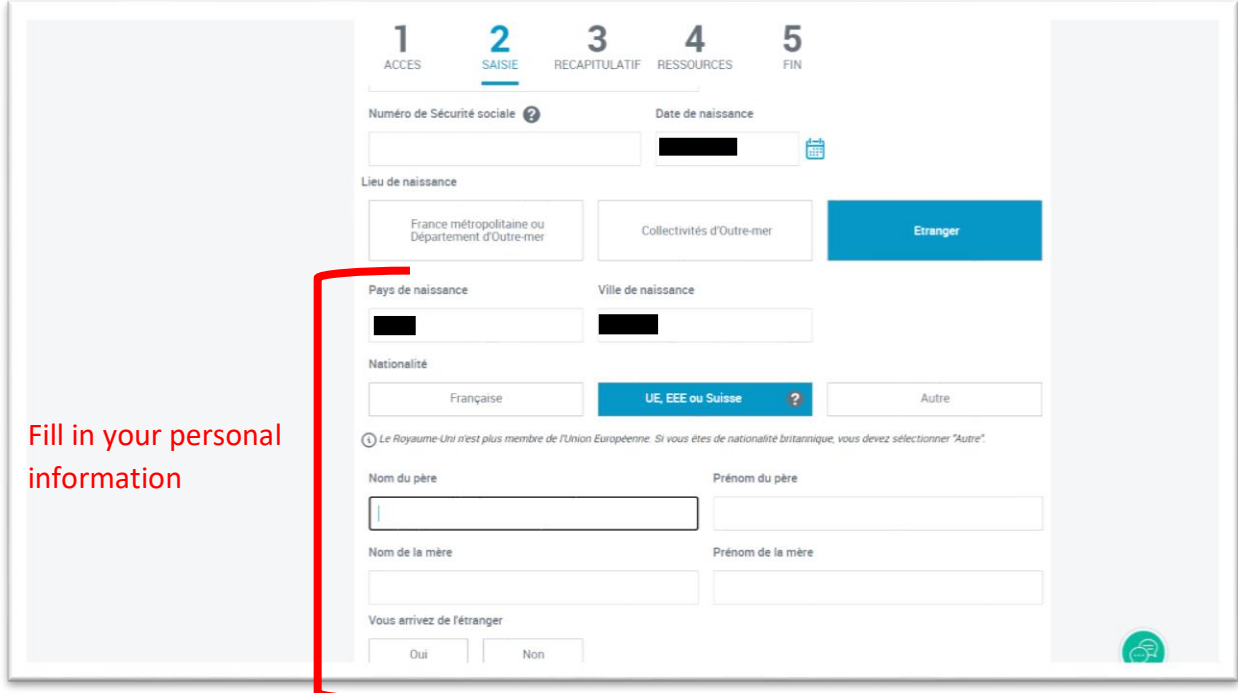

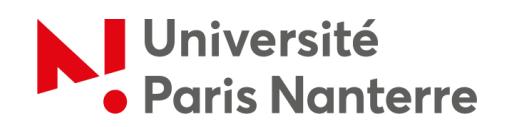

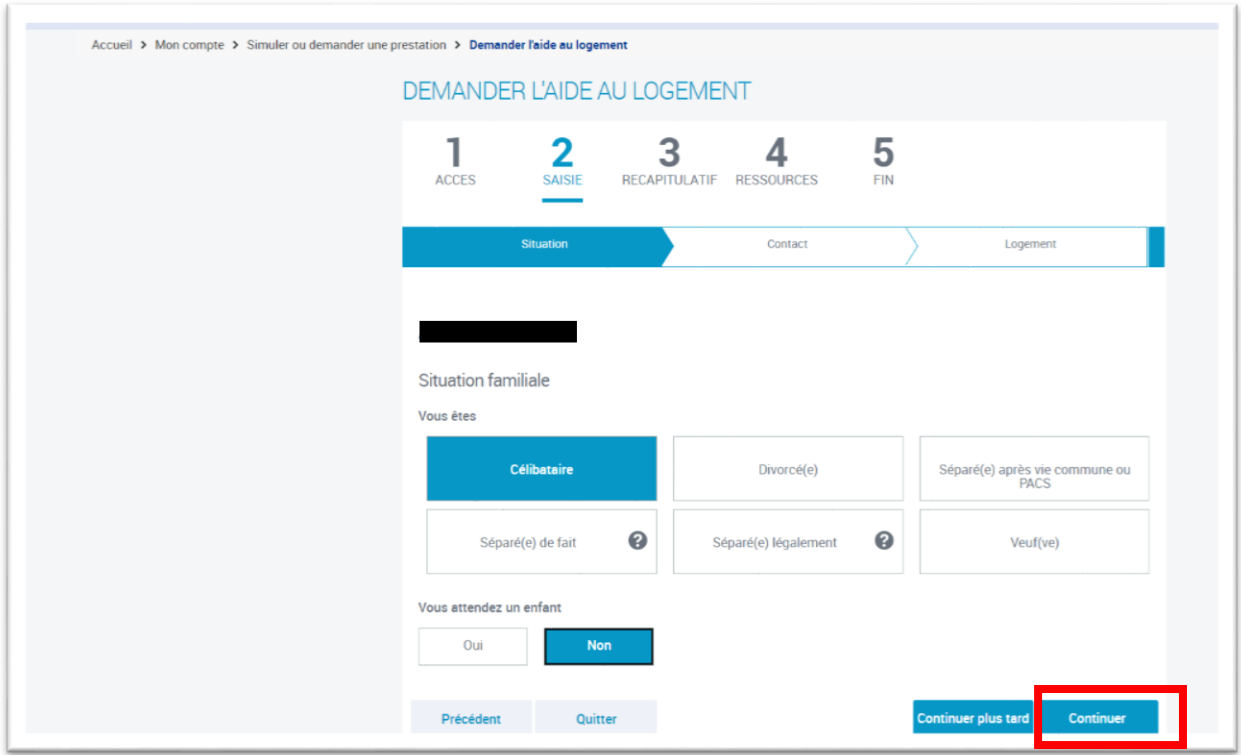

Students receiving financial aid from the French government are considered *"étudiants boursiers"* (students who receive a scholarship). Exchange students are not *"étudiants boursiers"*, please click on *"Non"*.

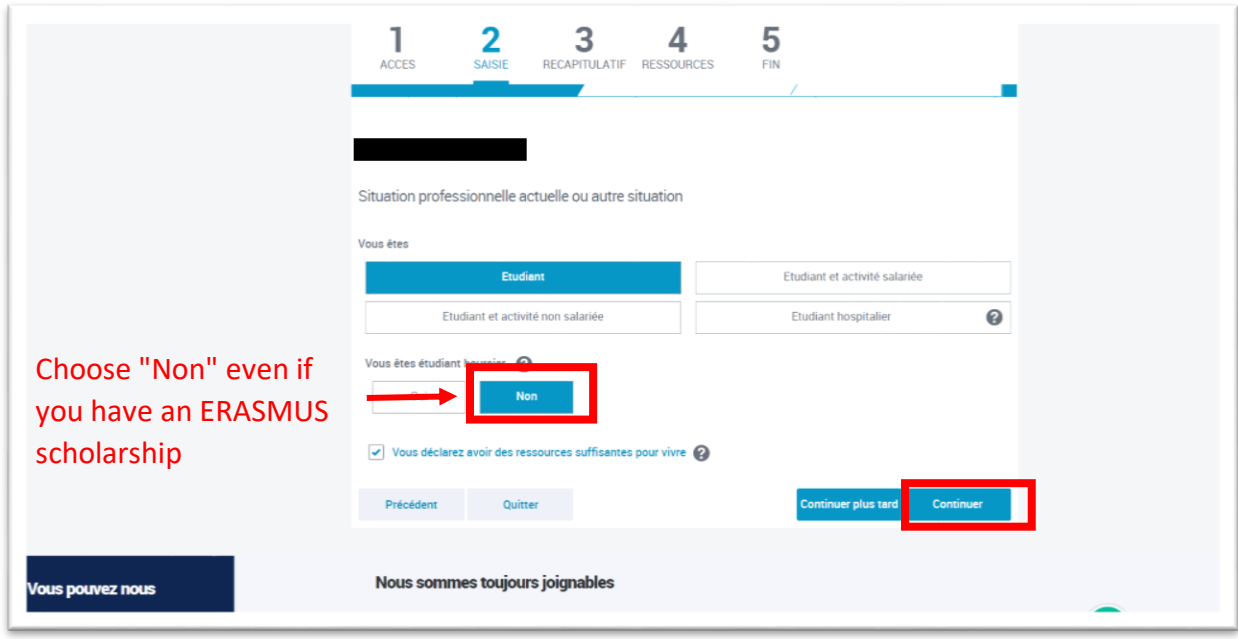

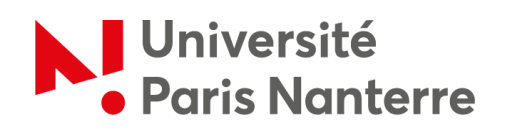

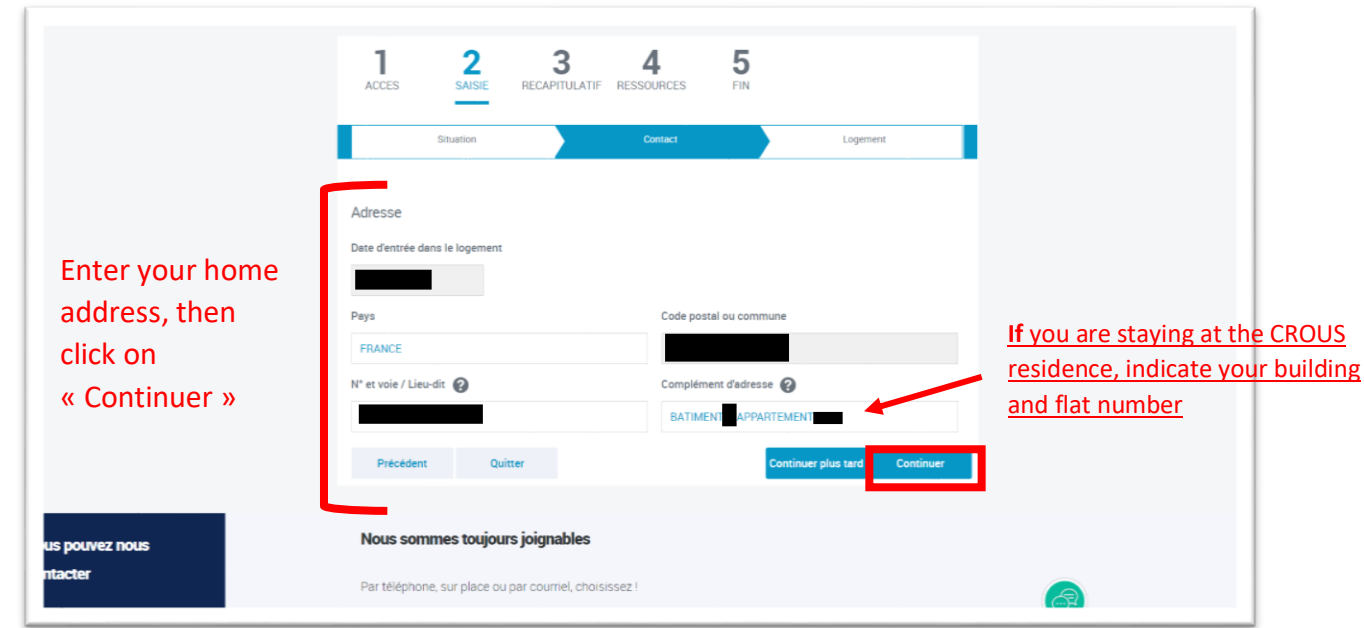

If you are housed at the CROUS, your accommodation is not subsidized ("non-conventionné") by default.

To find your tenant code, log in to your [MSE account \("Mes Services Etudiants"\)](https://www.messervices.etudiant.gouv.fr/envole/), then click on *"Cité U"*. Then, go to *"Mon logement actuel"*, then *"Voir mes documents"*.

You can then download the document *"attestation CAF"* which includes your tenant code ("code locataire").

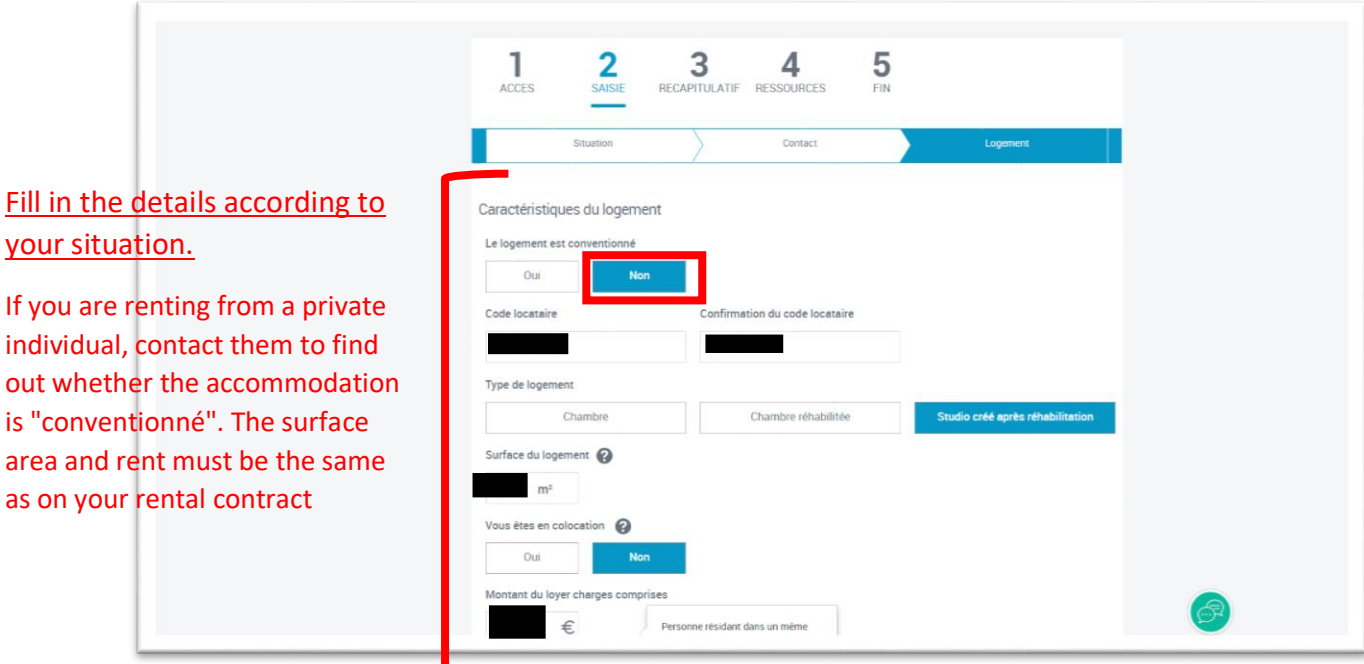

Service des relations internationales (SRI) | Université Paris Nanterre [welcomedesk@liste.parisnanterre.fr](mailto:welcomedesk@liste.parisnanterre.fr)

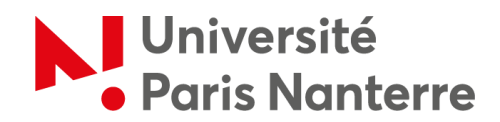

The CROUS SIRET number is shown below.

If you are not housed at the CROUS, the SIRET number will not be the same.

If you have a rental contract with a private individual, you will not be asked for this information.

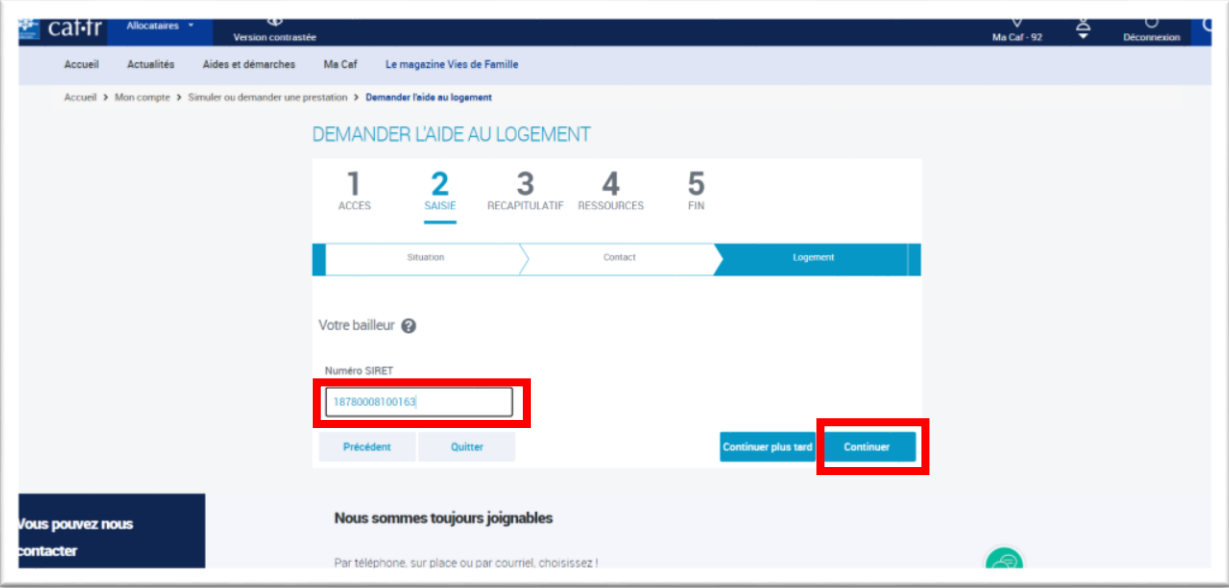

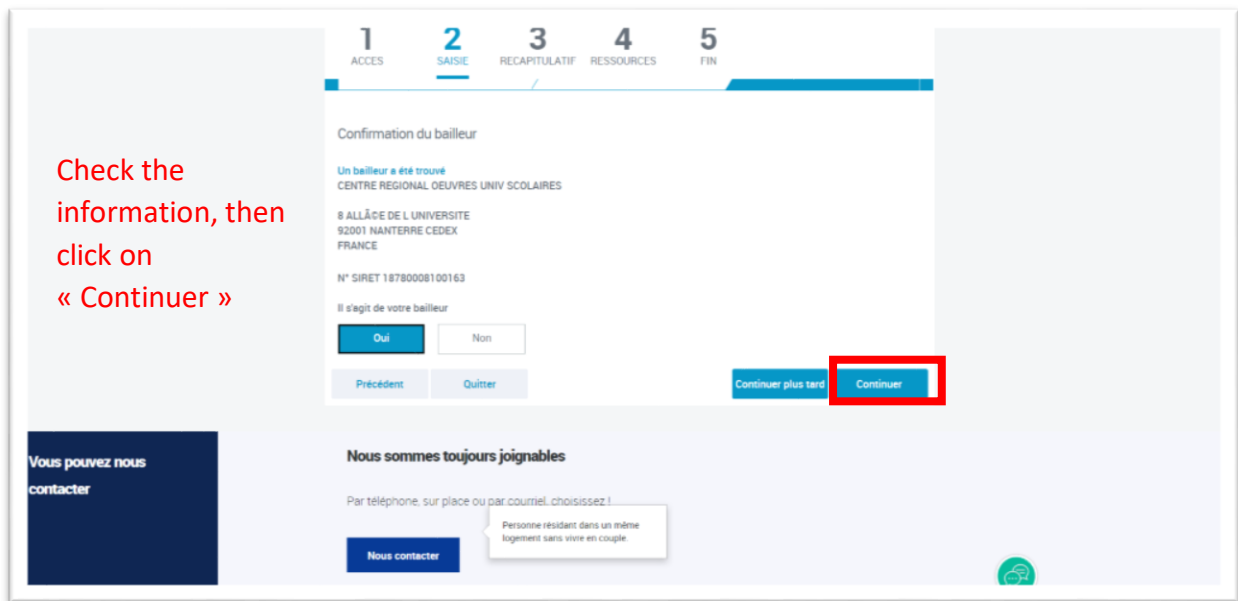

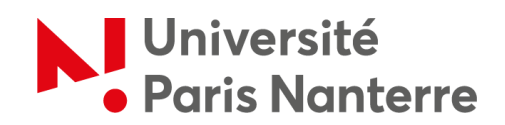

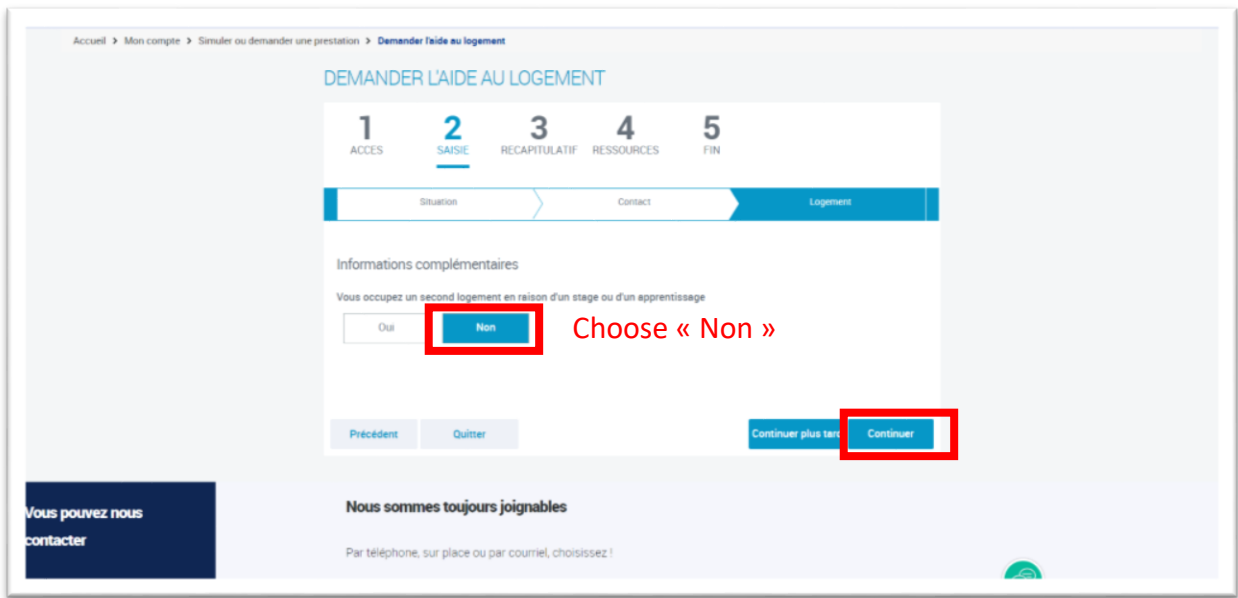

At step 3, you will have access to the recap with the option of validating and transmitting the request if you click on *"Continuer"*.

Alternatively, click on the **"pen"** symbol next to each heading to modify your entries for civil status, family situation, professional situation, address, accommodation, landlord and additional information.

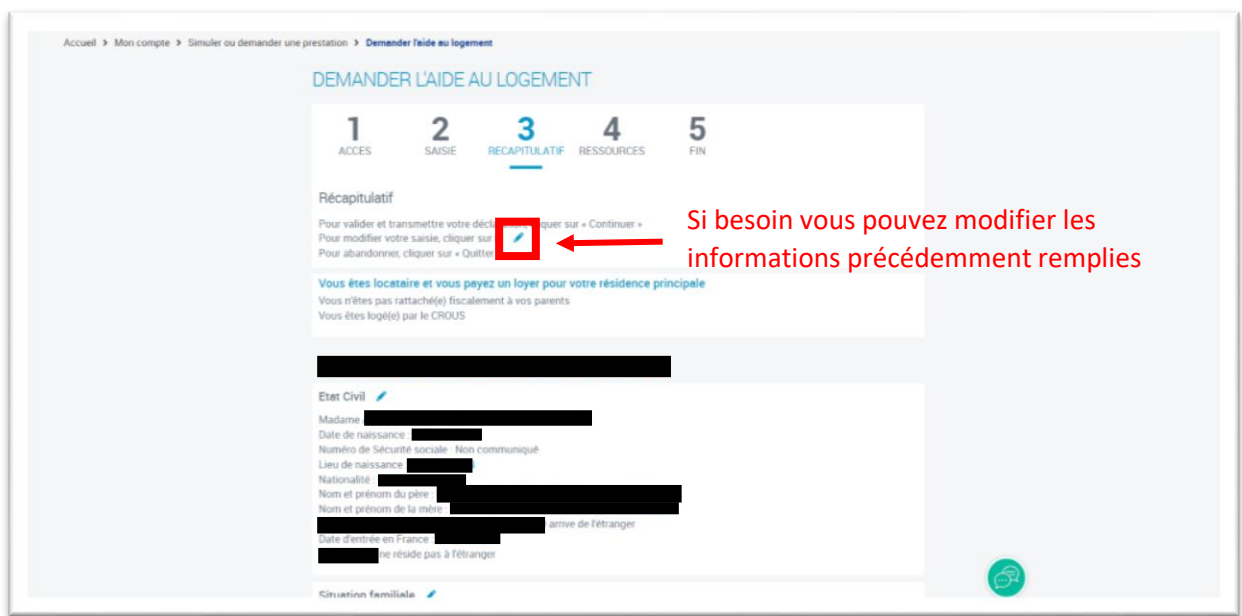

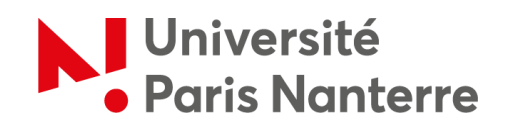

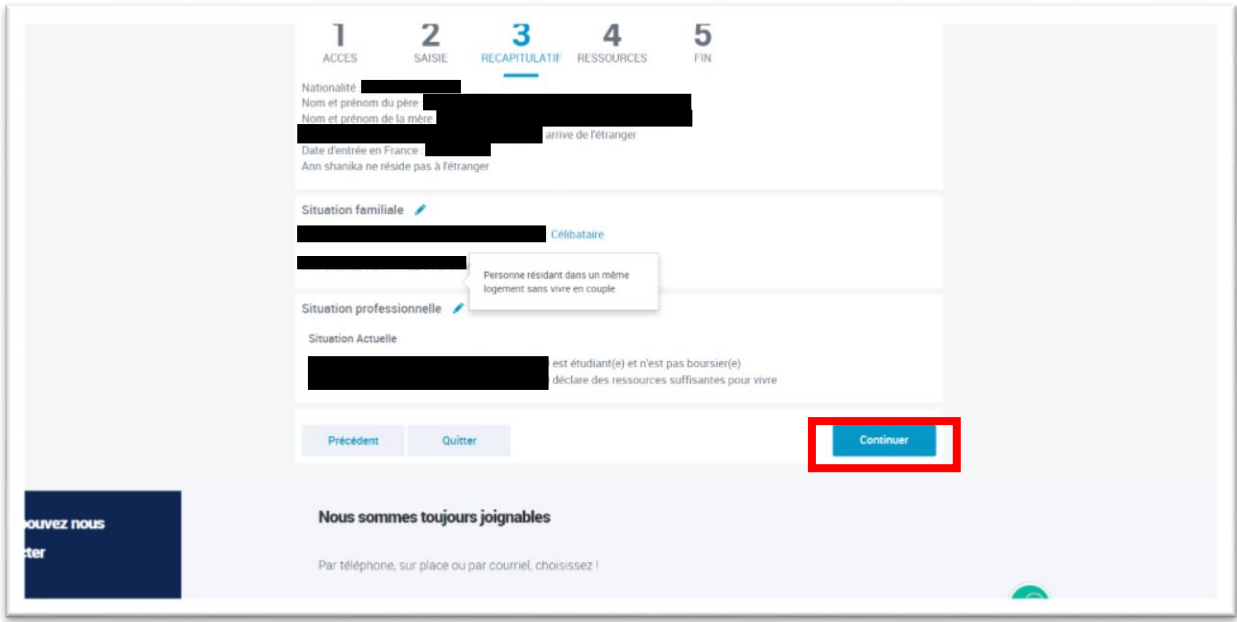

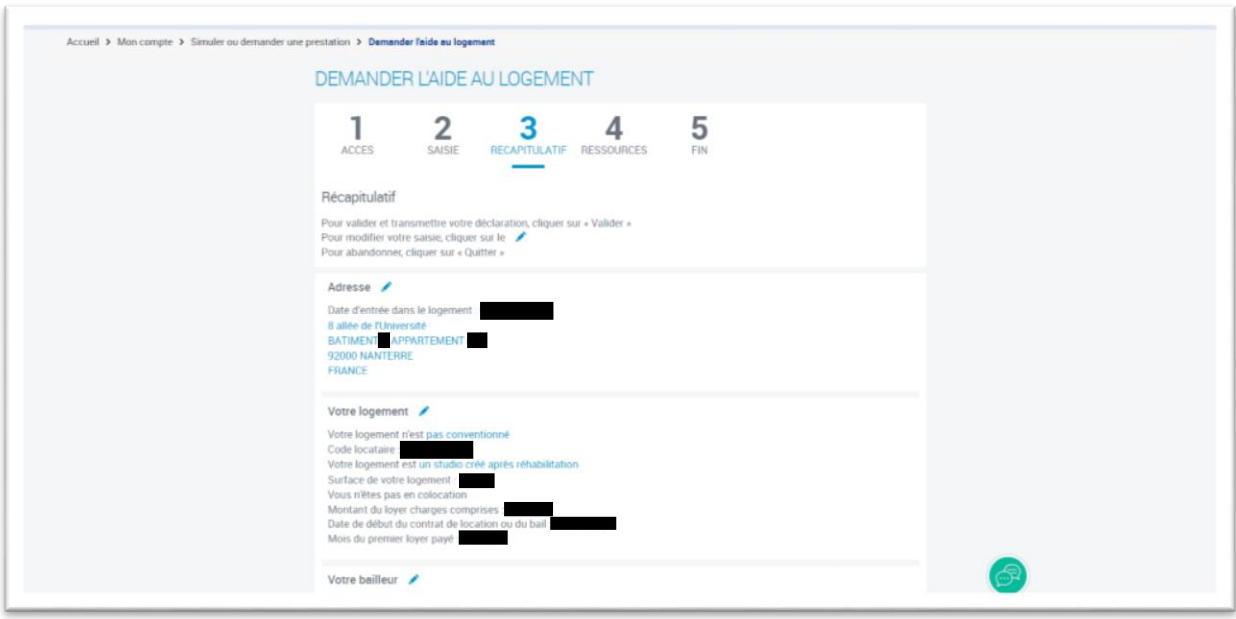

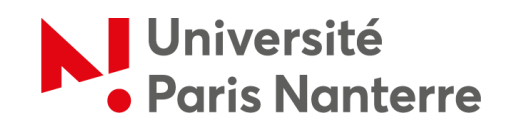

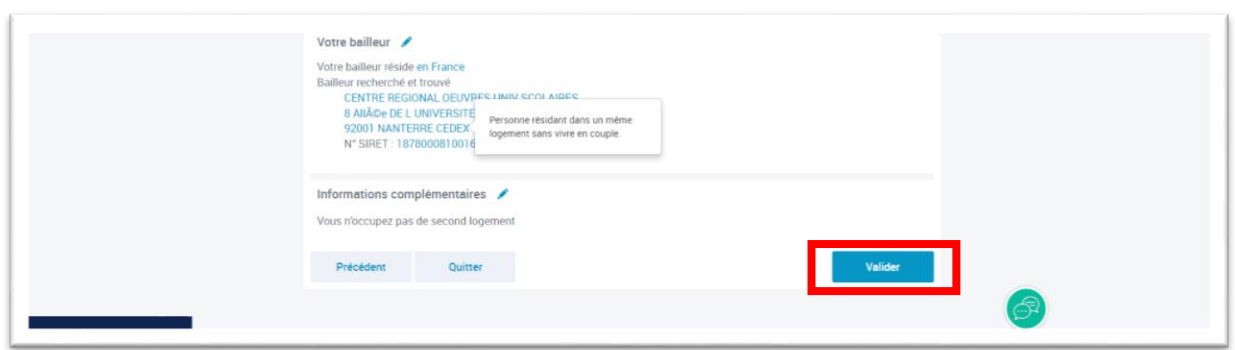

Once you have checked the information you have entered, you will not need to add anything to step 4, as the CAF already knows your resources from the information you have entered. Click on *"Valider"* to proceed to the next step.

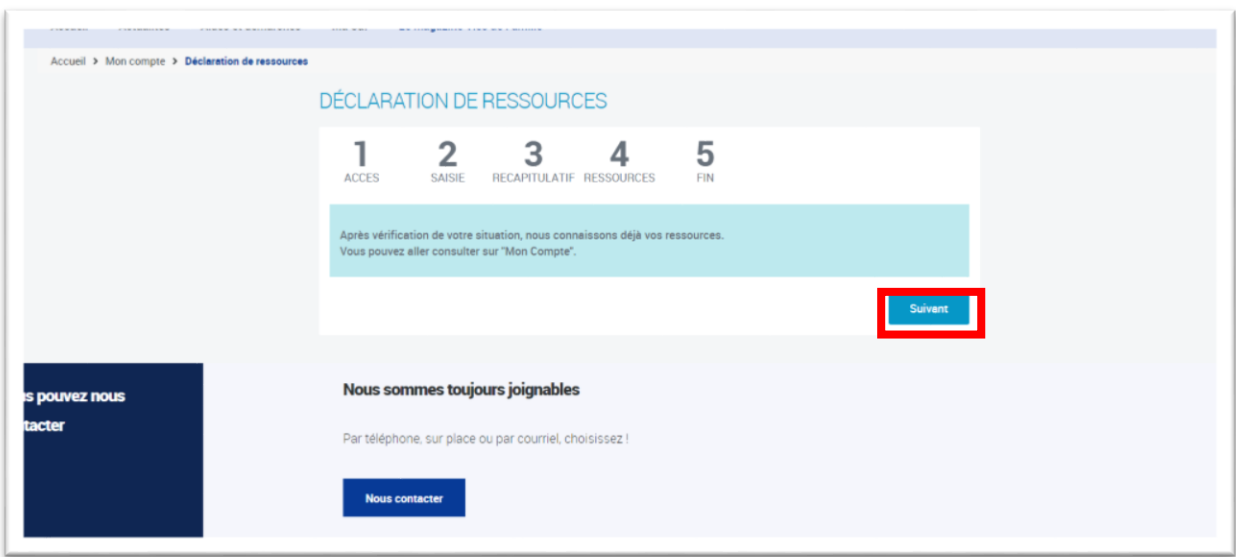

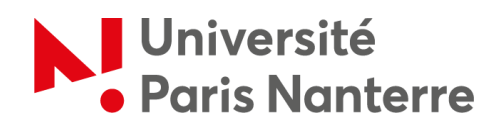

The last step, step 5, is the final validation. It is important to click on *"Valider"* to finalize your request.

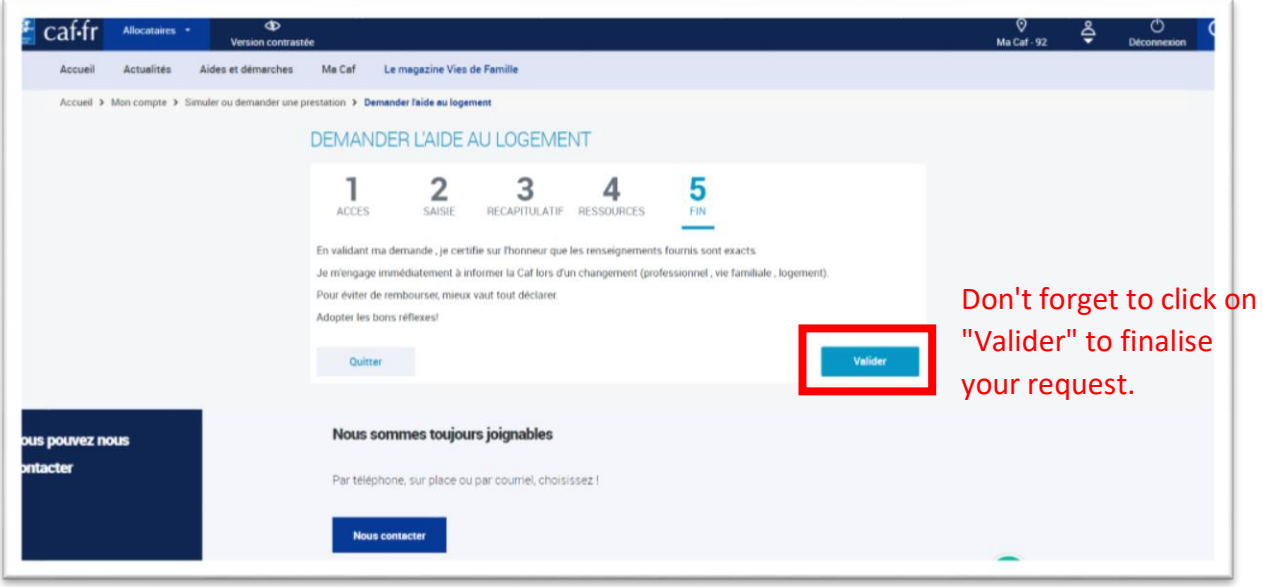

You will receive a summary e-mail confirming that your request has been processed. Please keep it.

You will be able to see the estimated amount and the date of your first payment. For your application to be processed, you must now send the documents listed in your space, i.e. :

- **Proof of residence**: proof of health and maternity cover OR European Health Insurance Card + school certificate.
- **Proof of identity**: identity card OR passport + full copy of birth certificate.

Note that if you have a contract with a particular landlord, you will also need to provide a SEPA format RIB.

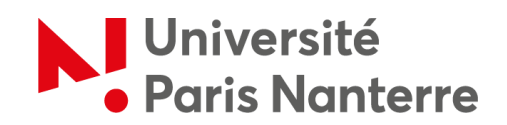

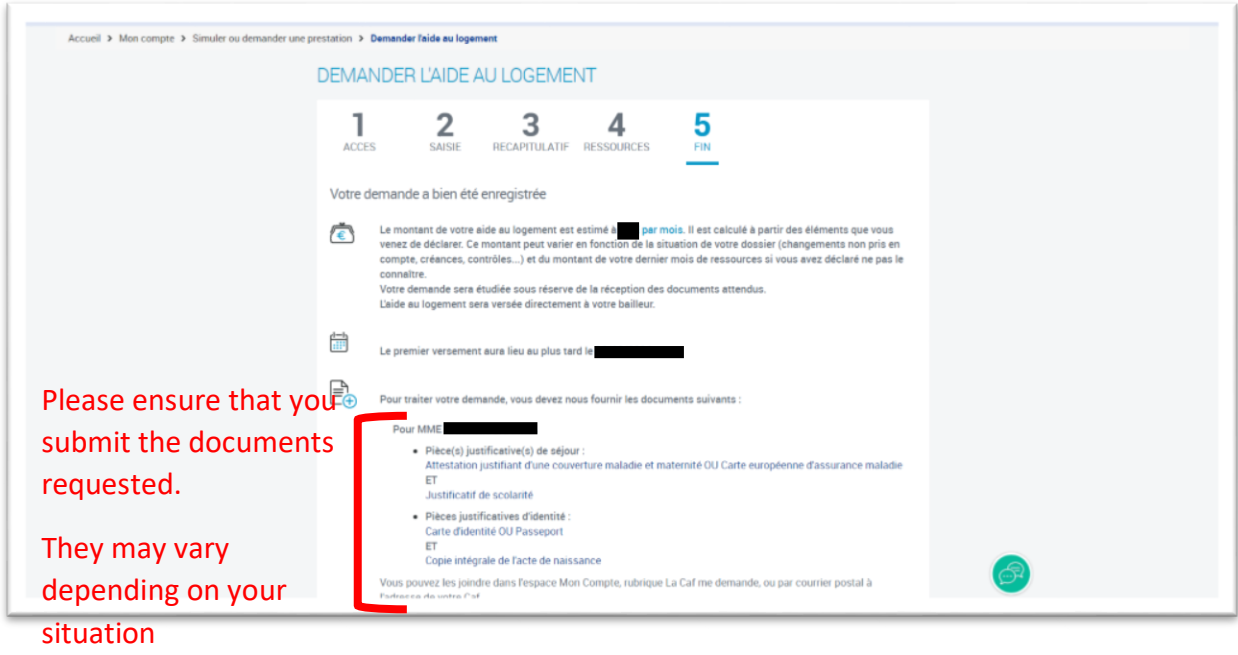

Before leaving the page, please **make sure to download the recap of your housing assistance application to keep a written record of the process**.

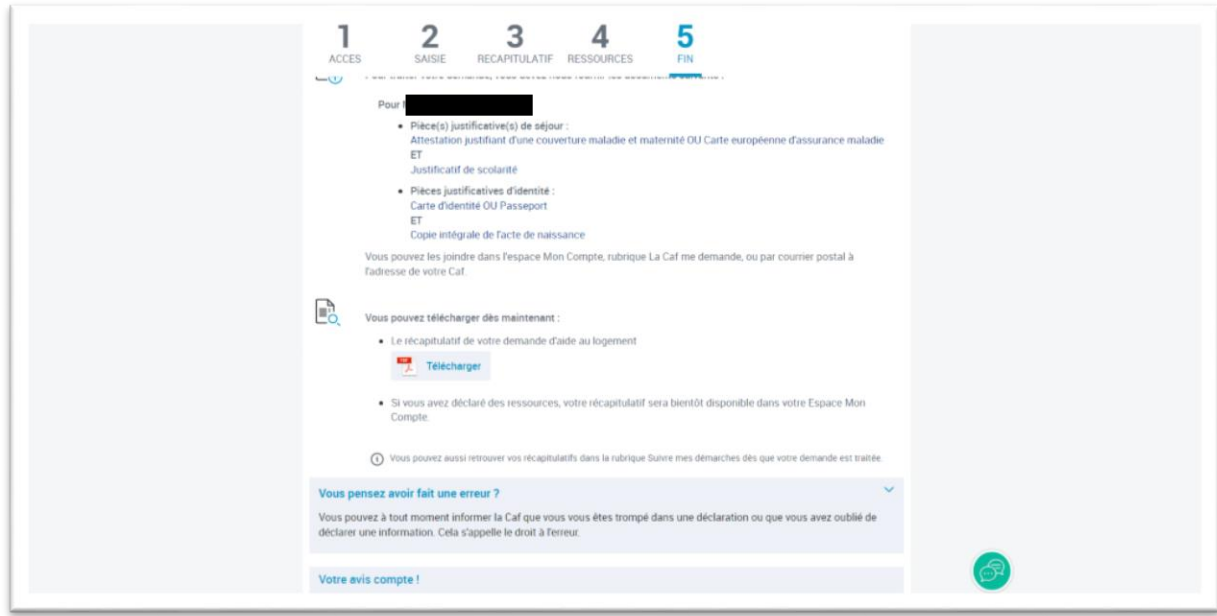

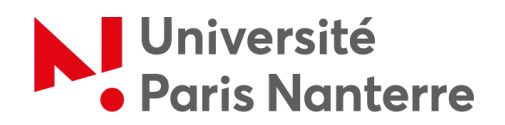

To send the requested documents, go to your CAF profile and click on **« Transmettre un document »**.

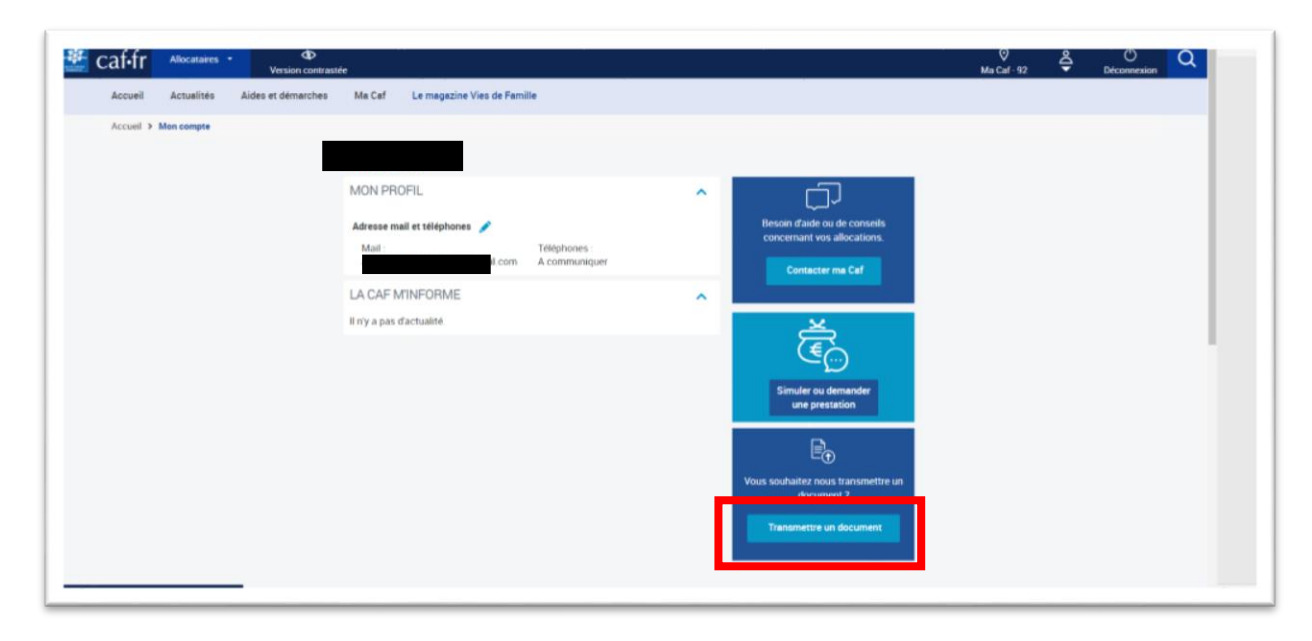

19